# X Persian <sup>E</sup> بستۀ راهنمای گروه فارسی-لاتک\* ۶ مهر ١٣٨٧

#### **فهرست مطالب**

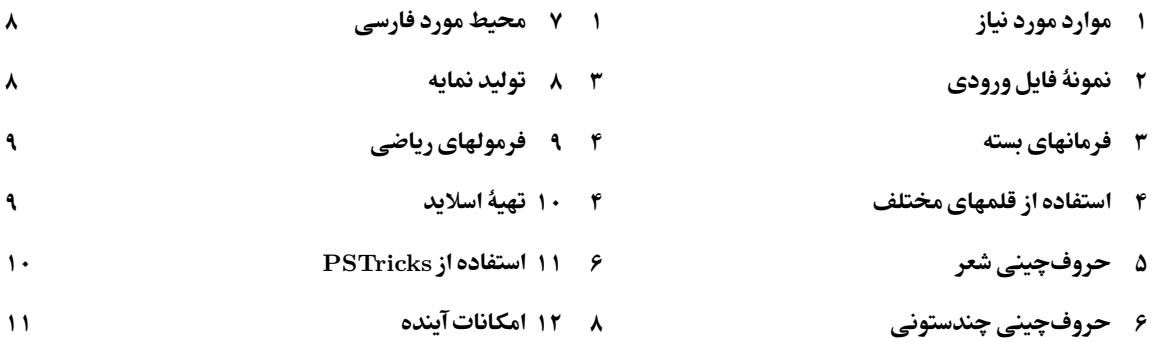

#### **چکیده**

<sup>E</sup>Persian X یک بسته برای نگارش مستندات فارسی در XƎLATEX است. هدف <sup>E</sup>Persian X این است که یک استفاده کنندۀ معمولی قادر باشد به راحتی به حروفچینی فارسی بپردازد. در حال حاضر <sup>E</sup>Persian X با کلاسهای ,amsart ,article refrep ,bookest ,book ,report ,amsbook و beamer به زیبایی و آسانی کار میکند.

### **١ موارد مورد نیاز**

برای استفاده از <sup>E</sup>Persian X باید XƎTEX روی سیستم شما نصب باشد. ا گر از 2.7 MikTex یا بالاتر، و یا از TeXLive 2008 و یا بالاتر استفاده میکنید، XƎTEX به طور خودکار روی سیستم شما نصب شده است. تنها کاری که باید در این صورت انجام دهید نصب و تنظیم یک ویرایشگر مناسب برای کار است. لیست کنترل زیر ابزارهای لازم را برای کار با این بسته به شما نشان میدهد.

.١ توزیع مناسبی از تک مانند تکلایو یا میکتک.

امیدعلی مهدی و ،vafa.khalighi@students.mq.edu.au خلیقی وفا ،mostafa.vahedi@gmail.com واحدی مصطفی\* mehdioa@gmail.com

- .٢ نرمافزار مناسب ویرایش متنهای یونیکد (در ویندوز ++notepad<sup>١</sup> و در لینوکس gedit(.
- ٢ به جای آ کروبات ریدر استفاده .٣ نرمافزار مناسب نمایش فایلهای پی.دی.اف (در ویندوز توصیه میشود از reader foxit شود).

از آنجا که کاربران ایرانی معمولا از ویندوز استفاده میکنند و با توجه به اینکه یک ویرایشگر مناسب زندگی را برای کاربر بسیار راحت میکند، در ادامه روش نصب و تنظیم ویرایشگر مناسب را در ویندوز به طور کامل شرح میدهیم. توجه داشته باشید که فرض بر این است یک توزیع مناسب از تک (مانند تکلایو یا میکتک) و همچنین فا کسیت ریدر روی سیستم شما نصب است. فایل نصبکنندۀ ++notepad را اجرا کنید ( توجه داشته باشید که جدیدترین نسخه این فایل را از صفحۀ خانگی این نرمافزار

دریافت کرده باشید). سپس به صورتی که در شکلهای زیر نشان داده شده است نرمافزار را نصب و تنظیم کنید.

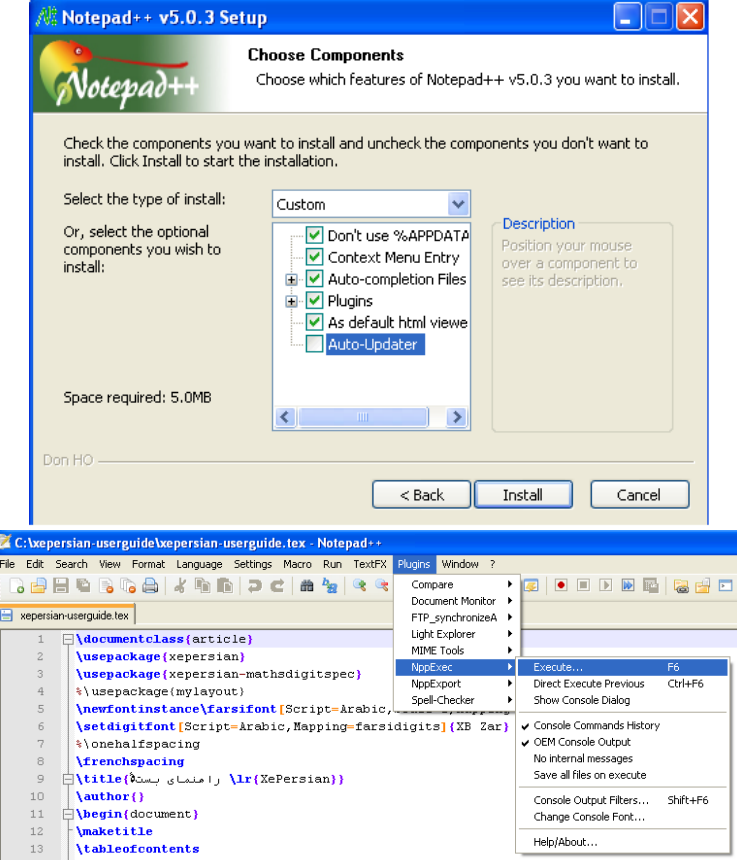

http://notepad-plus.sourceforge.net/ ١ http://www.foxitsoftware.com/ اقابل دریافت از

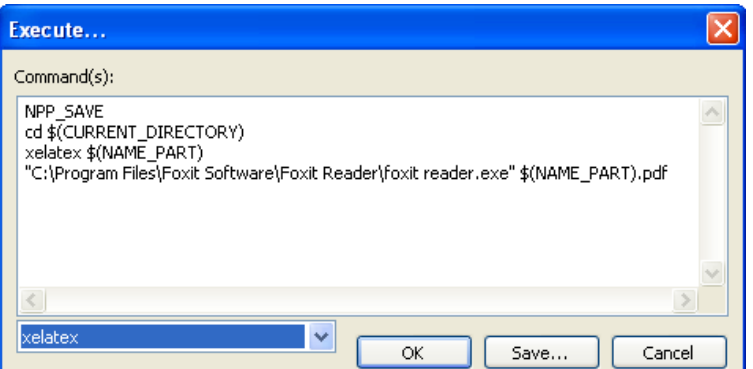

بعد از آخرین شکل، گزینۀ save را فشار دهید و فرمان را با نام xelatex ذخیره کنید. از این به بعد با فشردن کلید 6F میتوانید به راحتی فایل خود را پردازش کنید. بعد از یک بار پردازش، میتوانید به راحتی با فشردن 6F+CTRL فایل خود را مستقیماً پردازش کنید.

برای استفادۀ بهینه از این ویرایشگر، بهتر است راهنمای آنرا مطالعه کنید. فقط به عنوان یک مطلب که ممکن است برای شما مفید باشد، هنگام ویرایش متنهای فارسی، با فشردن R+CTRL+ALT صفحه نمایش از راست به چپ قرار میگیرد و بنابراین کار شما راحتتر میشود. برای برگشتن به حالت چپبهراست کافی است L+CTRL+ALT را فشار دهید.

\documentclass{book}

## **٢ نمونۀ فایل ورودی**

یک نمونه فایل ورودی میتواند به صورت زیر باشد.

```
\usepackage{xepersian}
\newfontinstance\farsifont[Script=Arabic,Scale=1,Mapping=parsidigits]{XB Zar}
\setdigitfont[Script=Arabic,Mapping=farsidigits]{XB Zar}
{عنوان }title\
{نام نویسنده}author\
\begin{document}
\maketitle
\tableofcontents
{فصل اول}chapter\
{بخش اول}section\
.
.
.
\end{document}
همانطور که میبینید شکل فایل ورودی هیچگونه تفاوتی با یک فایل استاندارد لاتک ندارد. تنها ممکن است فرمانهای خط
سوم و چهارم این فایل نمونه برای شما نا آشنا باشند که در قسمتهای بعد به توضیح آنها میپردازیم. به طور کلی در استفاده
از طبقههای استاندارد لاتک به جز فراخوانی بستۀ EPersian X هیچ کار اضافهای لازم نیست که انجام دهید. تنها به عنوان
```
یک توصیه، سع<sub>ی</sub> کنید ا*ن بسترآ فرن بسترای باشدگه فراخوانی می کنید*. همچنین توجه داشته باشید که بستههای زیر به طور خودکار į ໕ r فراخوانی میشوند و شما نباید آنها را مستقیماً در فایل فراخوانی کنید.

amsmath, amssymb, amsthm, graphicx.

همچنین بسته <sup>E</sup>Persian X هنوز قابلیت استفاده از طبقۀ memoir را ندارد، ولی در آینده این امکان نیز افزوده خواهد شد.

### **٣ فرمانهای بسته**

در این قسمت تعدادی از فرمانهای مفید را که لازم است بدانید شرح میدهیم. تعدادی از این فرمانها مربوط به خود بستۀ <sup>E</sup> Persian X است و تعدادی هم مربوط به بستههایی است که این بسته به طور خودکار فراخوانی میکند، ولی لازم است که این فرمانها را بدانید. در جدول ١.٣ فرمانهای بسته را مشاهده میکنید. همچنین در بسته چند نوع شمارنده تعریف شده است که در جدول ٢.٣ مشاهده میکنید.

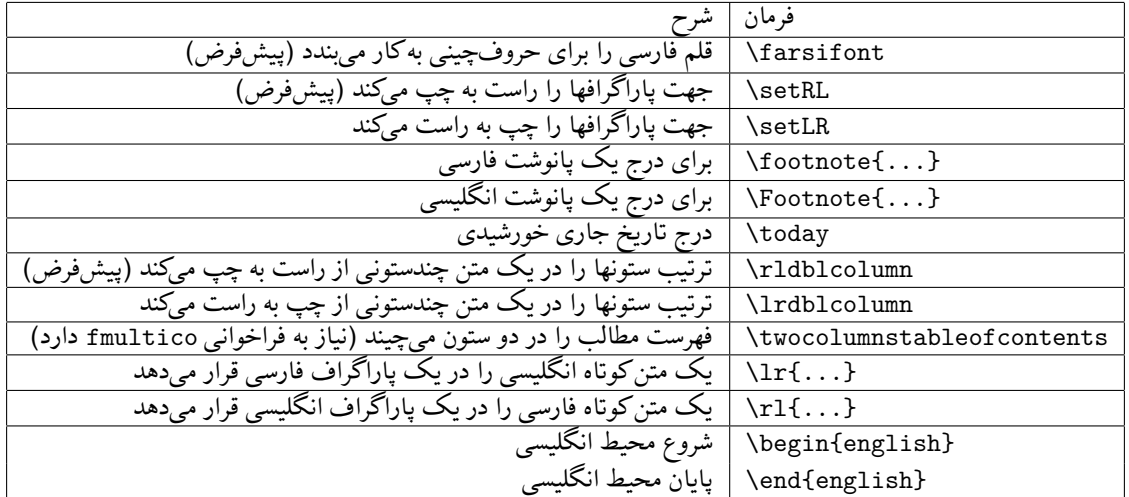

جدول ١.٣: فرمانها

#### **۴ استفاده از قلمهای مختلف**

بستۀ fontspec، که به صورت خودکار فراخوانی میشود، امکان استفاده از قلمهای موجود در سیستم را فراهم میکند. برای استفاده از <sup>E</sup>Persian X لازم است که حداقل یک قلم با نام farsifont را تعریف کنید که به صورت زیر انجام میشود:

\newfontinstance\farsifont[Script=Arabic,Scale=1,Mapping=parsidigits]{XB Zar}

این فرمان، قلم Zar XB را به عنوان قلم فارسی معرفی میکند. گزینۀ Arabic=Scale ضروری است تا حروف فارسی به هم بچسبند. گزینۀ 1=Scale اندازۀ قلم را یک برابر اندازۀ نرمال آن تعریف میکند که مقدار ١ قابل تغییر است. گزینۀ parsidigits=Mapping اعداد را در محیط فارسی با ارقام فارسی نمایش میدهد. به همین ترتیب میتوانید هر تعداد از قلمهایی را که مایل هستید، با نامهای مختلف تعریف کنید. مثلا فرمان

\newfontinstance\nastaliq[Script=Arabic,Scale=2]{IranNastaliq}

قلم نستعلیق را معرفی میکند که میتوانید از آن به صورت زیر استفاده کنید:

{ نمونۀ متن با قلم نستعلیق nastaliq{\

که اثر آن همانند متن زیر است:

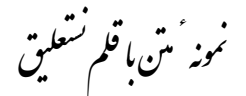

قلمی را که اعداد در محیط ریاضی با آن نگارش میشوند میتوانید به دلخواه انتخاب کنید. برای این کار، فرمان زیر را در سرآغاز فایل خود قرار دهید.

\setdigitfont[Scale=1, Mapping=parsidigits]{XB Zar}

به این ترتیب قلم Zar XB را برای نمایش اعداد در فرمولها انتخاب میکنید. ا گر قلم اعداد را مشخص نکنید، قلم پیشفرض مورد استفاده قرار میگیرد. همچنین میتوانید قلمی را که با آن متنهای انگلیسی نگارش میشوند با فرمان زیر تعیین کنید.

\setromanfont[Scale=1, Mapping=tex-text]{Times New Roman}

توجه داشته باشید که قلم انگلیسی باید بعد از قلم ریاضی تعریف شود. ا گر قلم انگلیسی معرفی نشود، قلم استاندارد تک مورد استفاده قرار میگیرد.

در آخر لازم است که بیان شود قلمهای farsiweb به همراه این بسته ارائه شده است. همچنین قلمهای مفید و مجانی سری ایکس ۲ را می توانید از http://wiki.irmug.org/index.php/X\_Series\_2 تهیه کنید.

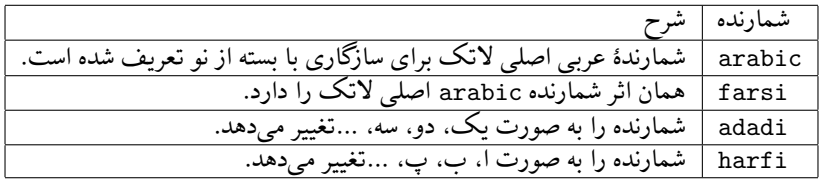

جدول :٢.٣ شمارندهها

### **۵ حروفچینی شعر**

برای حروفچینی شعر باید فرمان زیر را در سرآغاز فایل خود قرار دهید:

\usepackage{persianpoem,fmultico}

بعد از این کار به راحتی میتوانید شعر را حروفچینی کنید. م ॻࢌ ୀد ໊ඟ وصا م गࢨت وଛٔ ره ذ ॻࢌ ୀد ی ز ॒ما ඟا ໋ ං౮࣓م و ھه ر م ॻࢌ ୀد م و یا ໊ඟهٔ ऒوش با॰د دل ࣺീه ದࣥو داد ห ما را و ୃا ৬ذ م ষند ھلاॻࢌ ୀد ندهٔ او॥ت وان َंم اୀوی ما ࢌ ॏ و آنیال رُخ ऒ م ॻࢌ ୀد ࢤوع आصا ඟു়هٔاو॥ت ز شࢁඟ خاଡٔ हख़ ࢌشࢁ و ऒٔندهඟ وآنشࢁ م ॻࢌ ୀد ଌن َ و بال از َ و با م ದࣥو بازآగ زانૢه ما ا ر و ඳැ औ ୃࣤوਯ ونऔ م و جلاॻࢌ ୀد ّ কم از ସ م લل آید ଽ ଦ دار ਐی، যوی ا ଽ আجا د ່ م ॻࢌ ୀد কم ز ॷما ඟॷ ماॼࡣت و با ໋ س ධෑر୍ ਭࣨو ೯دक़ت ما را زبا ॷࢡ

شعر بالا با کد زیر تولید شده است:

\begin{oldpoem} &هله رفتیم و گرانی ز جمالت بردیم \\جهت توشۀ ره ذ کر وصالت بردیم &تا که ما را و ترا تذکرۀ خوش باشد \\دل خسته بتو دادیم و خیالت بردیم &آن خیال رخ خوبت که قمر بندۀ اوست \\وان خَم ابروی مانند هلالت بردیم &و آن شکرخندۀ خوبت که شکر تشنۀ اوست \\ز شکر خانۀ مجموع خصالت بردیم &چون کبوتر چو بپریم بتو بازآییم \\زانکه ما این پر و بال از پر و بالت بردیم &هر کجا پرد فرعی، بسوی اصل آید \\هر چه داریم هم از عز و جلالت بردیم &شمس تبریز شنو خدمت ما را زصبا گر شمالست و صبا هم ز شمالت بردیم \end{oldpoem}

این محیط دارای حالت ستارهدار نیز میباشد که اثر آن به صورت زیر است.

هله رفتیم و گرانی ز جمالت بردیم جهت توشۀ ره ذ کر وصالت بردیم تا که ما را و ترا تذکرۀ خوش باشد دل خسته بتو دادیم و خیالت بردیم آن خیال رخ خوبت که قمر بندۀ اوست وان خَم ابروی مانند هلالت بردیم و آن شکرخندۀ خوبت که شکر تشنۀ اوست ز شکر خانۀ مجموع خصالت بردیم چون کبوتر چو بپریم بتو بازآییم زانکه ما این پر و بال از پر و بالت بردیم هر کجا پرد فرعی، بسوی اصل آید هر چه داریم هم از عز و جلالت بردیم شمس تبریز شنو خدمت ما را زصبا گر شمالست و صبا هم ز شمالت بردیم

شعر بالا با کد زیر تولید شده است:

\begin{oldpoem\*} &هله رفتیم و گرانی ز جمالت بردیم \\جهت توشۀ ره ذ کر وصالت بردیم &تا که ما را و ترا تذکرۀ خوش باشد \\دل خسته بتو دادیم و خیالت بردیم &آن خیال رخ خوبت که قمر بندۀ اوست \\وان خَم ابروی مانند هلالت بردیم &و آن شکرخندۀ خوبت که شکر تشنۀ اوست \\ز شکر خانۀ مجموع خصالت بردیم &چون کبوتر چو بپریم بتو بازآییم \\زانکه ما این پر و بال از پر و بالت بردیم &هر کجا پرد فرعی، بسوی اصل آید \\هر چه داریم هم از عز و جلالت بردیم &شمس تبریز شنو خدمت ما را زصبا گر شمالست و صبا هم ز شمالت بردیم

\end{oldpoem\*}

#### **۶ حروفچینی چندستونی**

برای حروفچینی یک متن در چند ستون از محیط زیر استفاده کنید. حدا کثر تعداد ستونها ۵ است. {تعداد ستونهای}{multicols{begin\ . . . \end{multicols}

#### **٧ محیط مورد فارسی**

محیط مورد برای استفاده در فارسی نیز تعریف شده است که در زیر مثال آنرا میبنید:

مرد {زن آدم

طرح بالا با کد زیر نوشته شده است.

 $\frac{\mbox{c}}{\mbox{c}}{\mbox{c}}$ \$\$\rcases{\mbox{^

#### **٨ تولید نمایه**

به همراه این بسته، فایلی ارائه شده است که شما را قادر میسازد به راحتی نمایه برای مستندتان فراهم کنید. خود بسته هیچگونه محدودیتی با نمایهسازی ندارد، ولی نرمافزار makeindex هنگام مرتب کردن فایل نمایه، ترتیب بعضی از حروف را به درستی رعایت نمیکند. برای رفع این مشکل، استفاده از xindy بجای makeindex توصیه میشود. ا گر از تکلایو ٢٠٠٨ استفاده میکنید xindy به طور خودکار روی سیستم شما نصب است. کافی است فایل xdy.farsi را که همراه این بسته ارائه شده است در دایرکتوری جاری قرار دهید و فرمانهای زیر را در خط فرمان اجرا کنید:

tex2xindy < filename.idx > filename.raw xindy -I xindy -M farsi.xdy filename.raw

بعد از انجام این کار، نمایۀ مرتب شدۀ شما آمادۀ تزریق به مستند میشود. توجه داشته باشید که ا گر میخواهید از نمایه استفاده کنید، باید شمارندۀ صفحه را در حالت farsi قرار دهید. البته شمارندۀ صفحه به صورت پیشفرض در این حالت قرار دارد.

#### **٩ فرمولهای ریاضی**

بسته با حروفچینی فرمولهای ریاضی هیچگونه مشکلی ندارد و از آنجا که بستههای ,amsthm,amsmath و amssymb به طور خودکار فراخوانی میشوند، ا کیداً توصیه میشود از فرمانهای کلاف AMSLatex استفاده کنید. توجه داشته باشید که محیط eqnarray کلا با بستۀ amsmath مشکل دارد و به خصوص شمارۀ فرمول نوشته شده با این محیط ناپایدار است. به جای این محیط، از محیط align استفاده کنید که حروفچینی آن از eqnarray بهتر است و شمارۀ آن نیز بدون مشکل قابل ارجاع است.

$$
a^{\mathsf{T}} + b^{\mathsf{T}} = \sin x \tag{1.9}
$$

$$
\mathbf{1} \cdot a + b = \cos y \tag{7.9}
$$

فرمولهای بالا با کد زیر تولید شدهاند.

```
\begin{align}
a^2+b^2k=\sin x\label{eq:1}-\sin x\label{eq:2+1}1a+b&=\cos y\label{eq2}
\end{align}
```
ارجاع به فرمول (١.٩) به صورت طبیعی امکان پذیر است. برای اطلاعات بیشتر به "مقدمهای نهچندان کوتاه بر *ε*2 LATEX" مراجعه کنید.

#### **١٠ تهیۀ اسلاید**

برای تهیۀ اسلاید، بسته به طور کامل با طبقۀ beamer سازگار است. یک فایل نمونه برای استفاده از این بسته میتواند به صورت زیر باشد:

٩

```
\documentclass[hyperref=xetex]{beamer}
\usepackage{xepersian}
{عنوان مطلب}title\
{نام نویسنده}author\
\begin{document}
\frame{\maketitle}
{یک قسمت}section\
{مطلب}frametitle\
{زیر مطلب}framesubtitle\
   .
   .
   .
```
\end{frame} . . . \end{document}

#### **١١ استفاده از PSTricks**

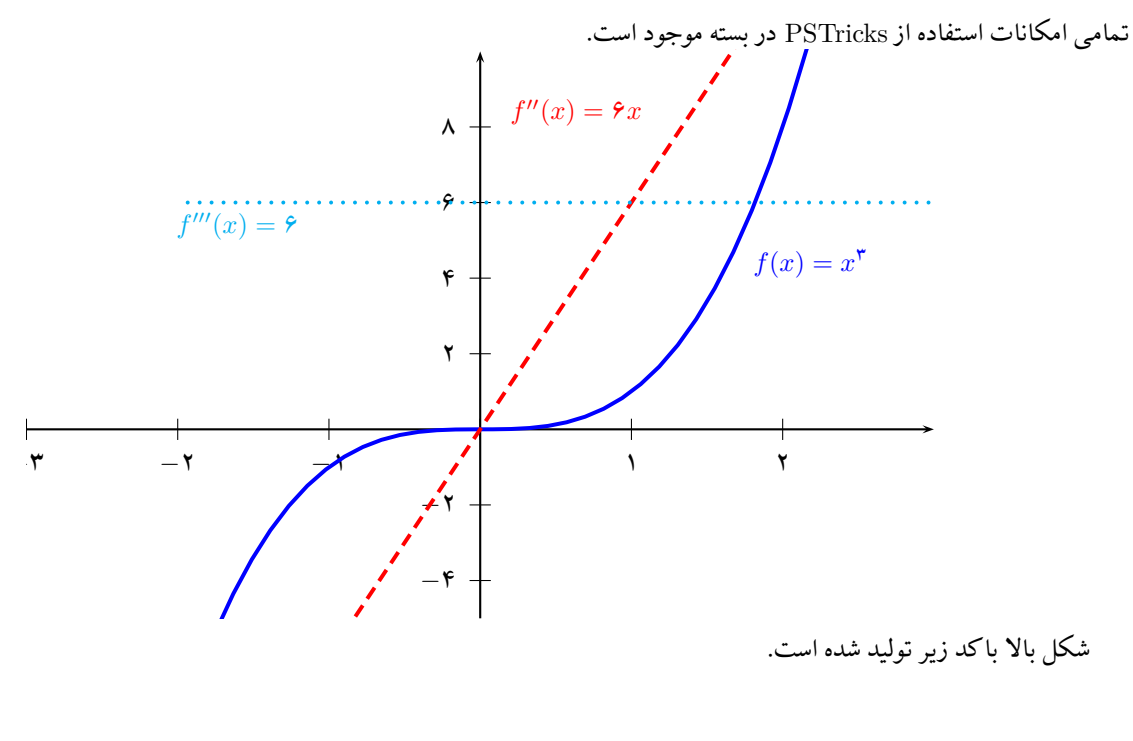

\setLR

```
\psset{yunit=0.5cm,xunit=2cm}
\begin{bmatrix} -3, -5 \end{bmatrix}(3,10)
  \psaxes[Dy=2]{->}(0,0)(-3,-5)(3,10)
  \psset{linewidth=1.5pt}
  \psPolynomial[coeff=0 0 0 1,linecolor=blue]{-2}{4}
  \psPolynomial[coeff=0 0 0 1,linecolor=red,%
    linestyle=dashed,Derivation=2]{-2}{4}
  \psPolynomial[coeff=0 0 0 1,linecolor=cyan,%
    linestyle=dotted,Derivation=3]{-2}{4}
  \put [1b] (1.8,4) {\textcolor{black}{\textwidth}{\bf 16} {\sf f}(x)=x^3$}\rput[lb](0.2,8){\textcolor{red}{$f^{\prime\prime}(x)=6x$}}
```
\rput[lb](-2,5){\textcolor{cyan}{\$f^{\prime\prime\prime}(x)=6\$}} \end{pspicture\*} \setRL

### **١٢ امکانات آینده**

در نظر است الگوی کاملی برای شکستن کلمات فارسی تهیه شود تا قابل استفاده با این بسته باشد. همچنین در نظر است برای نگارش پایاننامه، بستهٔ مجزایی بر اساس این بسته تهیه شود. ا گر امکانی خاص مد نظر شماست که این بسته از آن بیبهره است، لطفاً اطلاع دهید تا در ویرایشهای آیندۀ این بسته مورد نظر قرار بگیرد.